# RACK-**INSTALLATIONSHANDBUCH**

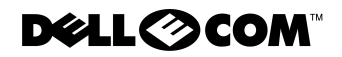

www.dell.com support.dell.com

April 2000 P/N 886NC Rev. A00

**Irrtümer und technisc<br>© 2000 Dell Compute**<br>Nachdrucke jeglicher A **Irrtümer und technische Änderungen vorbehalten. © 2000 Dell Computer Corporation. Alle Rechte vorbehalten.**

Nachdrucke jeglicher Art ohne die vorherige schriftliche Genehmigung der Dell Computer Corporation sind strengstens untersagt.

Warenzeichen in diesem Text: *Dell*, das *DELL* Logo und *PowerVault* sind Warenzeichen der Dell Computer Corporation.

Alle anderen in dieser Dokumentation genannten Warenzeichen und Handelsbezeichnungen sind Eigentum der entsprechenden Hersteller und Firmen. Die Dell Computer Corporation verzichtet auf alle Besitzrechte an Warenzeichen und Handelsbezeichnungen, die nicht ihr Eigentum sind.

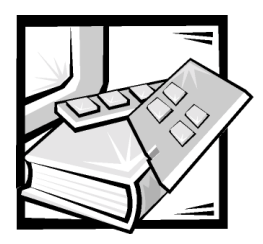

# **Sicherheitshinweise**

Die folgenden Sicherheitshinweise schützen den Server, das Speichersystem oder das Gerät vor möglichen Schäden und dienen der persönlichen Sicherheit des Benutzers.

### <span id="page-2-0"></span>Anmerkungen, Hinweise, Vorsichtshinweise und Warnungen

In diesem Handbuch können verschiedene Textabschnitte mit einem Symbol gekennzeichnet und kursiv- oder fettgedruckt sein. Diese Texte sind Anmerkungen, Hinweise, Vorsichtshinweise und Warnungen, die wie folgt eingesetzt werden:

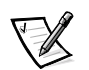

*ANMERKUNG: Eine ANMERKUNG macht auf wichtige Informationen aufmerksam, mit deren Hilfe Sie das System besser einsetzen können.*

HINWEIS: Ein HINWEIS warnt vor möglichen Beschädigungen der Hardware oder Datenverlust und zeigt, wie diese vermieden werden können.

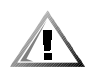

VORSICHT: Ein VORSICHTSHINWEIS zeigt eine mögliche gefährliche Situation an, die bei Nichtbeachtung zu leichten oder mittelschweren Verletzungen führen könnte.

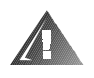

WARNUNG: Eine WARNUNG zeigt eine mögliche gefährliche Situation an, die bei Nichtbeachtung zum Tode oder zu schweren Verletzungen führen könnte.

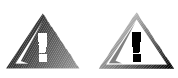

### Sicherheitshinweis und Warnungen

Während der Wartung des Systems sind die folgenden Vorsichtshinweise und Warnungen zu beachten:

VORSICHT: Bei falschem Einbau der neuen Batterie besteht Explosionsgefahr. Die Batterie nur durch denselben oder einen gleichwertigen, vom Hersteller empfohlenen Typ austauschen. Die verbrauchte Batterie entsprechend den Anweisungen des Herstellers entsorgen.

WARNUNG: Bei diesem System können mehrere Netzkabel vorhanden sein. Um das Risiko eines elektrischen Schlages zu verringern, muß ein

#### ausgebildeter Servicetechniker alle Netzkabel trennen, bevor das System gewartet werden darf.

DŮLEŻITÉ UPOZORNĚNÍ: Tento systém může mít více napájecích kabelů. Ke snížení rizika úrazu elektrickým proudem je nutné, aby školený servisní technik před prováděním servisu systému odpojil všechny napájecí kabely.

ADVARSEL: Dette system kan have mere end et strømforsyningskabel. For at reducere risikoen for elektrisk stød, bør en professionel servicetekniker frakoble alle strømforsyningskabler, før systemet serviceres.

VAROITUS: Tässä järjestelmässä voi olla useampi kuin yksi virtajohto. Sähköiskuvaaran pienentämiseksi ammattitaitoisen huoltohenkilön on irrotettava kaikki virtajohdot ennen järjestelmän huoltamista.

ПРЕДУПРЕЖДЕНИЕ: Данная система может иметь несколько кабелей электропитания. Во избежание электрического удара квалифицированный техник должен отключить все кабели электропитания прежде, чем приступить к обслуживанию системы.

OSTRZEŻENIE: System ten może mieć wiecej niż jeden kabel zasilania. Aby zmniejszyć ryzyko porażenia prądem, przed naprawą lub konserwacją systemu wszystkie kable zasilania powinny być odłączone przez przeszkolonego technika obsługi.

ADVARSEL! Det er mulig at dette systemet har mer enn én strømledning. Unngå fare for støt: En erfaren servicetekniker må koble fra alle strømledninger før det utføres service på systemet.

VARNING: Detta system kan ha flera nätkablar. En behörig servicetekniker måste koppla loss alla nätkablar innan service utförs för att minska risken för elektriska stötar.

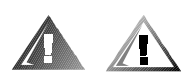

### Zusätzliche Vorsichtsmaßnahmen

Um das Risiko von Verletzungen, elektrischen Schlägen, Feuer und Schäden an den Geräten zu verringern, sind die folgenden Sicherheitsvorkehrungen zu beachten.

#### Allgemeine Vorsichtsmaßnahmen

Beim Einsatz und Arbeiten mit dem System müssen die folgenden allgemeinen Vorsichtsmaßnahmen befolgt werden:

 Die Servicezeichen beachten und befolgen. Keine Wartungsarbeiten an Dell Produkten ausführen, die über die Erklärungen in der Dell Systemdokumentation hinausgehen. Das Öffnen oder Entfernen von Abdeckungen, die mit einem dreieckigen Symbol mit einem Blitzt versehen sind, kann zu einem elektrischen Schlag führen. Die Komponenten in diesen Gehäusen dürfen nur von Dellautorisierten Kundendiensttechnikern gewartet werden.

- Wenn einer der folgenden Zustände eintritt, das Gerät von der Stromquelle trennen und das jeweilige Teil austauschen oder den autorisierten Dell Serviceanbieter anrufen:
	- Netzkabel, Verlängerungskabel oder Stecker sind beschädigt.
	- Ein Gegenstand ist in das Gerät gefallen.
	- Das Gerät ist mit Wasser in Berührung gekommen.
	- Das Gerät ist heruntergefallen oder wurde beschädigt.
	- Das Gerät arbeitet nicht ordnungsgemäß, obwohl die Bedienungshinweise beachtet wurden.
- Die Systemkomponenten von Heizkörpern und anderen Wärmequellen fernhalten. Außerdem die Belüftungsöffnungen nicht blockieren.
- Lassen Sie keine Lebensmittel oder Flüssigkeiten auf Systemkomponenten gelangen; das Gerät nie in feuchter Umgebung betreiben. Wenn das System naß werden sollte, siehe das entsprechende Kapitel im Fehlerbeseitigungshandbuch, oder setzen Sie sich mit einem autorisierten Dell Serviceanbieter in Verbindung.
- Keine Gegenstände in die Öffnungen der Systemkomponenten stecken. Es könnte im Gerät zu Kurzschlüssen und damit zu einem Brand oder einem elektrischen Schlag kommen.
- Das System nur mit Dell Produkten oder von Dell zugelassenen Produkten betreiben.
- Das System abkühlen lassen, bevor die Abdeckungen entfernt oder interne Komponenten berührt werden.
- Die korrekte externe Stromquelle verwenden. Das System nur über die zugelassene Stromquelle betreiben, die auf dem elektrischen Geräteanhänger angegeben ist. Bei Fragen zur erforderlichen Stromquelle wenden Sie sich an Ihren Dell Serviceanbieter oder das regionale E-Werk.
- Stellen Sie sicher, daß die richtige Netzspannung am Netzteil angelegt ist (falls Schalterzur Einstellung vorhanden), um Beschädigungen der Systemkomponenten zu vermeiden:
	- 115 V/60 Hz vorwiegend in Nord- und Südamerika sowie einigen Fernost-Ländern, einschl. Japan, Süd-Korea und Taiwan
	- 100 V/50 Hz im östlichen Japan und 100 V/60 Hz im westlichen Japan
	- 230 V/50 Hz vorwiegend in Europa, dem Mittleren und Fernen Osten

Außerdem sicherstellen, daß der Bildschirm und die angeschlossenen Geräte mit der verfügbaren Netzspannung betrieben werden können.

- Nur zugelassene Netzkabel verwenden. Wenn kein Netzkabel mit dem Server, Speichersystem bzw. Gerät oder mit einer anderen über Netzstrom betriebenen Option, die für den Einsatz mit dem System vorgesehen ist, geliefert wurde, ist ein Netzkabel zu erwerben, das für den Einsatz in Ihrem Land zugelassen ist. Das Netzkabel muß für das System und für die auf dem elektrischen Geräteaufkleber angegebenen Strom- und Spannungsnennleistungen ausgelegt sein. Die Stromund Spannungsnennleistungen des Kabels sollten höher als die auf dem System angegebenen Werte sein.
- Die Netzkabel der Systemkomponenten und der Peripherienetzkabel sind nur an korrekt geerdete Steckdosen anzuschließen, um die Gefahr eines elektrischen Schlages zu verhindern. Diese Kabel sind mit einem Schukostecker ausgestattet, um eine korrekte Erdung zu gewährleisten. Keine Adapter verwenden oder den Erdungskontakt entfernen. Bei Verwendung eines Verlängerungskabels muß ein dreiadriges Kabel mit ordnungsgemäß geerdeten Steckern eingesetzt werden.
- Die Nennleistungen der Verlängerungskabel und Steckerleisten beachten. Sicherstellen, daß der Gesamt-Amperenennwert aller an das Verlängerungskabel oder die Steckerleiste angeschlossenen Geräte 80% des Grenzwertes der Amperenennwerte des Verlängerungskabels oder der Steckerleiste nicht überschreiten.
- Keine Haushaltsgeräte-/Spannungsumsetzer oder Sätze für Haushaltsgeräte mit dem Dell Produkt verwenden.
- Die Systemkomponenten durch einen Überspannungsschalter, Leitungsfilter oder eine unterbrechungsfreie Stromversorgung (USV) vor plötzlichen Spannungsschwankungen schützen.
- Kabel und Netzkabel sorgfältig anordnen, Systemkabel und Netzkabel mit Stecker so verlegen, daß niemand auf sie treten oder darüber stolpern kann. Sicherstellen, daß nichts auf die Kabel oder das Netzkabel des Systems gestellt wird.
- Netzkabel oder Stecker nicht modifizieren. Für Modifizierungen vor Ort ist ein Elektriker zu Rate zu ziehen. Die örtlichen Bestimmungen sind stets zu befolgen.
- Um eine Beschädigung der Systemplatine zu vermeiden, nach Ausschalten des Systems 5 Sekunden lang warten, bevor eine Komponente von der Systemplatine entfernt oder ein Peripheriegerät vom Computer getrennt wird.
- Batterien sind vorsichtig zu handhaben. Batterien nicht zerlegen, zerkleinern, durchstoßen, kurzschließen, ins Feuer oder Wasser werfen oder Temperaturen über 60°C aussetzen. Batterien nicht öffnen oder warten. Batterien nur durch die für das Produkt zugelassenen Batterien austauschen.
- Vor dem Gebrauch von Kopfhörern oder anderen Audiogeräten die Lautstärke reduzieren.

#### Vorsichtsmaßnahmen für Server, Speichersysteme und Geräte

Die zusätzlichen Sicherheitsrichtlinien für das System beachten:

- Sofern die Dokumentation zur Installation und/oder Fehlersuche es nicht ausdrücklich erlaubt, dürfen Systemabdeckungen nicht entfernt, Sicherheitssperren nicht außer Kraft gesetzt und auf die Komponenten im Innern des Systems zugegriffen werden. Abhängig vom jeweiligen System dürfen Installation und Reparaturen evtl. nur von Personen vorgenommen werden, die für die Arbeit mit dem System oder Speichersystem ausgebildet sind und in der Handhabung von Produkten mit gefährlichen Energiequellen geschult sind.
- Wenn die Stromzufuhr zu den aktivsteckbaren Netzteilen (falls sie für das Dell Produkt angeboten werden) hergestellt oder unterbrochen wird, sind die folgenden Richtlinien zu befolgen:
	- Das Netzteil einbauen, bevor das Netzkabel am Netzteil angeschlossen wird.
	- Das Netzkabel abziehen, bevor das Netzteil entfernt wird.
	- Wenn das System mehrere Stromquellen besitzt, ist die Stromzufuhr zum System zu trennen, indem *alle* Netzkabel von den Netzteilen ausgesteckt werden.
- Alle Produkte vorsichtig bewegen; sicherstellen, daß alle Rollen und/oder Stabilisierungsstandfüße sicher am System oder Speichersystem befestigt sind. Ruckartige Bewegungen und unebene Flächen vermeiden.

#### Vorsichtsmaßnahmen für Rack-einbaufähige Produkte

Für die Stabilität und Sicherheit des Racks müssen die folgenden Vorsichtsmaßnahmen befolgt werden. Siehe auch die Rack-Installationsdokumentation, die dem System und dem Rack beiliegt, für spezifische Warnungen und/oder Vorsichtshinweise und Verfahren.

Server, Speichersysteme und Geräte gelten als Komponenten in einem Rack. Daher bezieht sich die Bezeichnung "Komponente" auf jeden Server, jedes Speichersystem oder jedes Gerät sowie auf verschiedene Peripheriegeräte oder unterstützende Hardware.

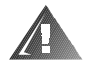

WARNUNG: Der Einbau von Dell Systemkomponenten in ein Dell Rack ohne die vorderen und seitlichen Stabilisierungsstandfüße könnte dazu führen, daß das Rack unter bestimmten Bedingungen umkippt und Verletzungen verursacht. Deshalb sind vor dem Einbau von Komponenten in das Rack stets die Stabilisierungsstandfüße anzubringen.

Nach dem Einbau von Systemkomponenten in ein Rack sollte nie mehr als eine Komponente auf den Schienen aus dem Rack herausgezogen werden. Das Gewicht mehrerer herausgezogener Komponenten könnte ein Umkippen des Racks verursachen und zu Verletzungen führen.

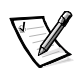

*ANMERKUNG: Die Server, Speichersysteme und Geräte von Dell sind als Komponenten für den Einsatz in Dell Rackschränken bei Verwendung der individuellen Dell Rack-Einbausätze zugelassen. Die Endinstallation von Dell Systemen und Rack-Einbausätzen in Racks anderer Hersteller ist von keiner Sicherheitsbehörde zugelassen. Es obliegt dem Kunden, die Eignung der Gesamtkombination von Dell Systemen und Rack-Einbausätzen für den Einsatz in Racks anderer Hersteller von der dafür zuständigen Sicherheitsbehörde prüfen zu lassen.*

- System-Rackbausätze sind für den Einbau durch einen ausgebildeten Servicetechniker in ein Dell Rack vorgesehen. Wenn der Satz in ein anderes Rack eingebaut wird, ist sicherzustellen, daß das Rack die Anforderungen eines Dell Racks erfüllt.
- Große Racks nicht allein bewegen. Aufgrund der Höhe und des Gewichts des Racks empfiehlt Dell, daß dies von mindestens zwei Personen durchgeführt wird.
- Vor der Arbeit am Rack ist sicherzustellen, daß die Stützfüße am Rack befestigt sind und bis auf den Boden reichen, und daß das vollständige Gewicht des Racks auf dem Boden ruht. Vor dem Arbeiten am Rack sind Front- und Seitenstabilisierungsstandfüße am Einzelrack oder Frontstabilisierungsstandfüße für verbundene Mehrfachracks zu installieren.
- Das Rack immer von unten nach oben beladen, und das schwerste Teil zuerst ins Rack stellen.
- Sicherstellen, daß das Rack eben und stabil ist, bevor ein Teil aus dem Rack herausgezogen wird.
- Beim Drücken auf den Komponenten-Schienenfreigaberiegel und Einschieben und Herausziehen aus dem Rack vorsichtig vorgehen; die Laufschienen können die Finger einklemmen.
- Nachdem eine Komponente in das Rack eingesetzt wurde, die Schiene vorsichtig in eine verriegelte Position herausziehen, und dann die Komponente ins Rack schieben.
- Den Stromversorgungskreis für die Stromzufuhr zum Rack nicht überlasten. Die Gesamtlast des Racks darf 80% des Nennwertes des Zweigstromkreises nicht überschreiten.
- Sicherstellen, daß der Luftstrom für die Komponenten im Rack ausreichend ist.
- Beim Warten anderer Systeme/Komponenten im Rack nicht auf anderen Systemen/Komponenten stehen.

#### Vorsichtsmaßnahmen für Produkte mit Modem, Telekommunikation oder LAN-Optionen (Local Area Network)

Beim Arbeiten mit Zusatzgeräten müssen die folgenden Richtlinien befolgt werden:

- Während eines Gewitters kein Modem oder Telefon anschließen oder verwenden. Während eines Gewitters besteht die Gefahr eines elektrischen Schlags.
- Niemals ein Modem oder Telefon in einer nassen Umgebung anschließen oder verwenden.
- Ein Modem- oder Telefonkabel nicht in den NIC-Anschluß (Netzwerkschnittstellen-Controller) stecken.
- Das Modemkabel trennen, bevor ein Gerätegehäuse geöffnet wird, interne Komponenten berührt oder installiert werden oder ein(e) nichtisolierte(s) Modemkabel oder -buchse berührt wird.
- Kein Telefon verwenden, um eine Gasleckstelle zu melden, wenn Sie sich in der Nähe der Leckstelle aufhalten.

#### Vorsichtsmaßnahmen für Produkte mit Lasergeräten

Bei Lasergeräten müssen die folgenden Vorsichtsmaßnahmen befolgt werden:

- An einem Lasergerät keine Abdeckungen öffnen, Bedienelemente bedienen, Einstellungen vornehmen oder Verfahren anwenden, die nicht in der Produktdokumentation vorgeschrieben sind.
- Lasergeräte dürfen nur von autorisierten Servicetechnikern repariert werden.

### Arbeiten im Innern des Systems

Vor dem Entfernen der Computerabdeckungen sollten die folgenden Schritte in der angegebenen Reihenfolge durchgeführt werden.

HINWEIS: Einige Dell-Systeme dürfen aufgrund von Hochspannung und anderen elektrischen Gefahren nur von ausgebildeten Servicetechnikern gewartet werden. Keine Wartungsarbeiten am Computer vornehmen, die über das in diesem Handbuch oder in anderen Dell Dokumentationen Beschriebene hinausgehen. Den Installations- undReparaturanleitungen immer exakt folgen.

HINWEIS: Um eine Beschädigung der Systemplatine zu vermeiden, nach Ausschalten des Systems fünf Sekunden lang warten, bevor eine Komponente von der Systemplatine entfernt oder ein Peripheriegerät vom Computer getrennt wird.

- 1. Computer und alle Geräte ausschalten.
- 2. Erdung herstellen: Hierzu eine unbeschichtete Metallfläche am Gehäuse, wie z.B. die Metallkomponenten um die Steckkartenleisten an der Rückseite des Computers, berühren, bevor Komponenten im Innern des Systems angefaßt werden.

Während der Arbeit im Innern des Systems diese Erdung regelmäßig wiederholen, um statische Aufladungen abzuleiten, die die internen Komponenten beschädigen könnten.

3. Trennen Sie den Computer und alle Geräte vom Stromnetz. Außerdem alle Telefon- und Telekommunikationsverbindungen zum Computer trennen.

Dadurch wird die Gefahr von Körperverletzungen oder Schlag reduziert.

Weiterhin sind folgende Richtlinien, soweit angebracht, zu beachten:

- Beim Abziehen eines Kabels immer dessen Stecker oder Zuglasche festhalten, niemals das Kabel selbst. Einige Kabel haben Verriegelungssklammern; beim Abziehen solcher Kabel vor dem Abnehmen auf die Verriegelungsklammern drücken. Beim Trennen von Steckverbindungen die Anschlüsse immer gerade herausziehen, um keine Stifte zu verbiegen. Vor dem Herstellen von Steckverbindungen die Anschlüsse stets korrekt ausrichten.
- Komponenten und Karten sorgfältig behandeln. Die Komponenten oder Kontakte auf den Karten nicht berühren. Die Karten nur an den Rändern oder den Montageblechen fassen. Komponenten, wie z.B. Mikroprozessorchips, sollten an den Kanten, nicht an den Stiften gehalten werden.

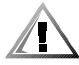

VORSICHT: Bei falschem Einbau der neuen Batterie besteht Explosionsgefahr. Die Batterie nur durch denselben oder einen gleichwertigen, vom Hersteller empfohlenen Typ austauschen. Die verbrauchte Batterie entsprechend den Anweisungen des Herstellers entsorgen.

## <span id="page-9-0"></span>Schutz vor elektrostatischer Entladung

Statische Elektrizität kann die empfindlichen Komponenten im Inneren des Systems beschädigen. Um derartige Schäden zu vermeiden, muß die statische Elektrizität aus dem Körper geleitet werden, ehe elektrostatische Komponenten im System (z.B. der Mikroprozessor) angefaßt werden. Dazu eine unbeschichtete Metallfläche am Systemgehäuse berühren.

Während der Arbeit im Innern des Systems diese Erdung durch Berühren unbeschichteter Metallflächen regelmäßig wiederholen, um statische Aufladungen abzuleiten, die sich zwischenzeitlich im Körper aufgebaut haben könnten.

Zusätzlich können folgende Schritte unternommen werden, um Schäden durch ESD (electrostatic discharge [elektrostatische Entladungen]) vorzubeugen:

- Statik-empfindliche Komponenten erst dann aus der antistatischen Verpackung nehmen, wenn sie sofort im System installiert werden können. Unmittelbar vor dem Entfernen der Schutzhülle muß die statische Aufladung im eigenen Körper unbedingt abgeleitet werden.
- Vor einem Transport das empfindliche Bauteil in einer antistatischen Schutzhülle oder einem entsprechenden Behälter verpacken.
- Mit empfindlichen Komponenten nur in statikfreier Umgebung arbeiten. Falls möglich, Antistatikmatten und Werkbankunterlagen verwenden.

Der folgende Hinweis erscheint häufiger im Handbuch, um an diese Vorsichtsmaßnahmenzu erinnern:

#### HINWEIS: Siehe "Schutz vor elektrostatischer Entladung" in den Sicherheitshinweisen am Anfang dieses Handbuchs.

### Ergonomisches Arbeiten am Computer

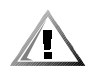

VORSICHT: Falscher oder langzeitiger Gebrauch der Tastatur kann zu körperlichen Schäden führen.

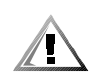

VORSICHT: Langes Arbeiten am Bildschirm kann zur Überanstrengung der Augen führen.

<span id="page-10-0"></span>Beim Aufstellen und Benutzen des Computersystems sollten Sie die folgenden ergonomischen Richtlinien beachten, um Arbeitskomfort und Produktivität zu maximieren:

- Das System so aufstellen, daß Sie direkt vor dem Bildschirm und der Tastatur sitzen. Die Tastatur kann mit Hilfe eines Tastaturstands (von Dell und anderen Firmen erhältlich) individuell aufgestellt werden.
- Den Bildschirm in einem bequemen Augenabstand aufstellen (ungefähr 50-60 cm von den Augen entfernt).
- Der Bildschirm sollte sich auf Augenhöhe oder etwas tiefer befinden, wenn Sie davor sitzen.
- Schrägstellung des Bildschirms, Kontrast, Helligkeit und Umgebungslicht (wie z.B. Deckenbeleuchtung und Tischlampen und Fenster mit Vorhängen und Jalousien) so anpassen, daß eventuell auftretende Spiegelungen auf dem Bildschirm weitgehend reduziert werden.
- Einen Stuhl mit guter Rückenstütze benutzen.
- Die Vorderarme waagerecht halten, so daß sich Ihre Handgelenke beim Arbeiten mit Tastatur und Maus in einer neutralen, bequemen Position befinden.
- Es sollte ausreichend Platz vorhanden sein, damit Ihre Hände beim Arbeiten mit Tastatur und Maus aufliegen können.
- Die Oberarme sollten sich in gelockerter Position befinden.
- Gerade sitzen, so daß die Füße auf dem Boden und die Oberschenkel waagerecht sind.
- Beim Sitzen sollte das Gewicht der Beine auf den Füßen ruhen, nicht auf der Vorderkante des Stuhls. Falls erforderlich, kann die Höheneinstellung des Stuhls angepaßt oder ein Fußständer benutzt werden, um die richtige Sitzhaltung zu erzielen.
- Variieren Sie Ihre Tätigkeiten. Versuchen Sie, Arbeiten am System so einzuteilen, daß Sie nicht für lange Zeitspannen tippen. Bei Unterbrechungen sollten Sie Tätigkeiten aufnehmen, bei denen beide Hände beansprucht werden.

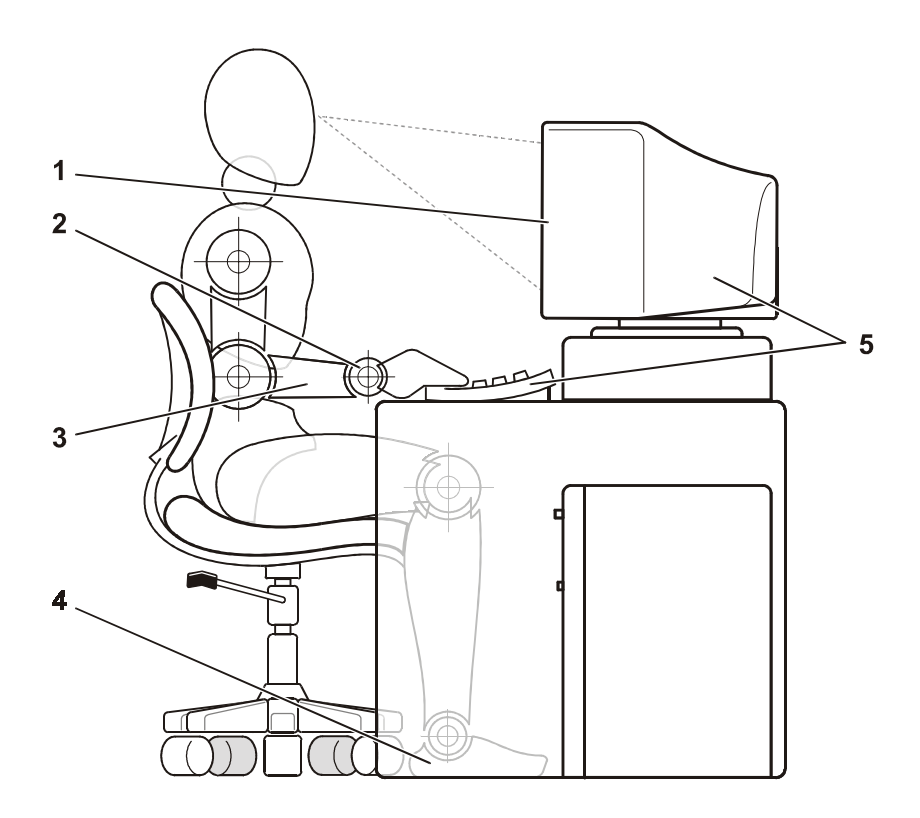

- Bildschirm auf oder unter Augenhöhe
- Handgelenke entspannt und flach
- Arme auf Tischhöhe
- Füße ruhen flach auf dem Boden
- Bildschirm und Tastatur befinden sich direkt vor dem Benutzer

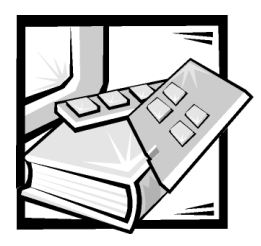

# **Inhaltsverzeichnis**

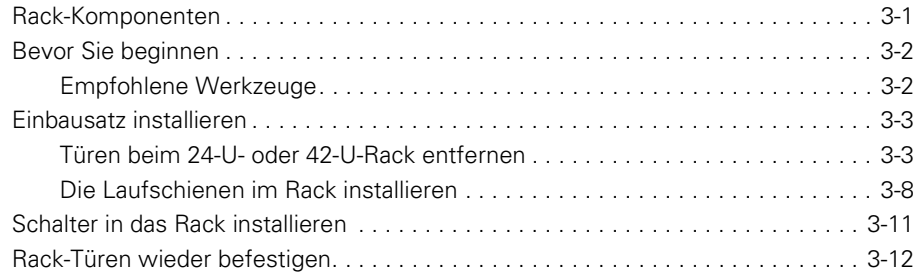

#### Stichwortverzeichnis

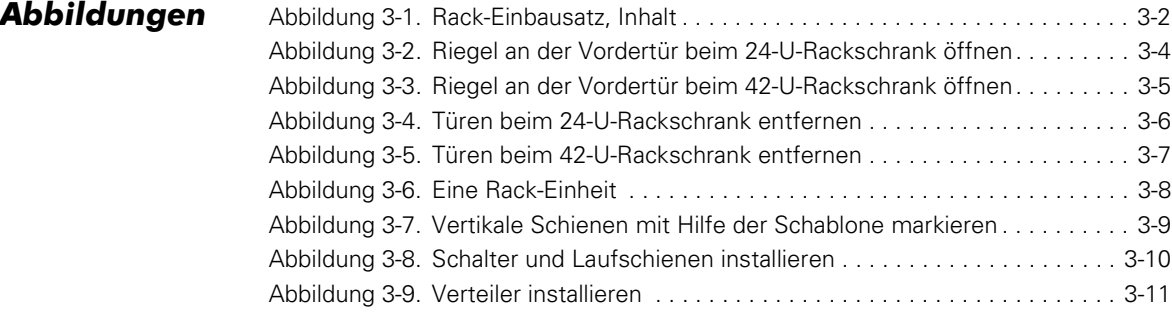

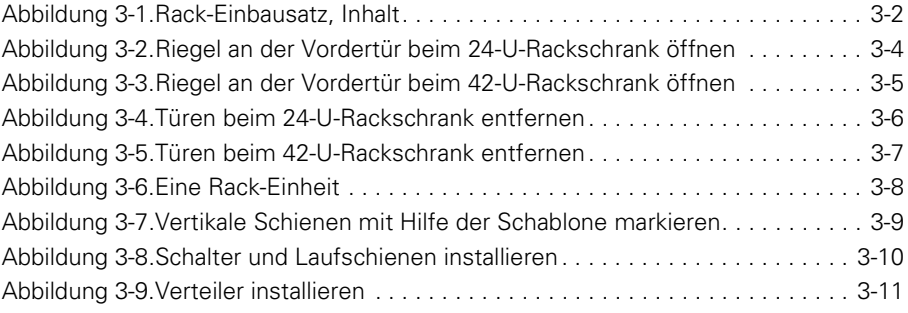

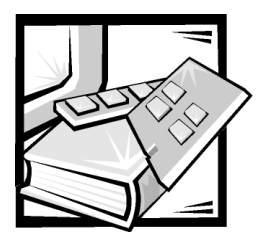

# **Dell™ PowerVault™ 56F Glasfaserkanalschalter mit 16 Schnittstellen Rack-Installationshandbuch**

In diesem Installationshandbuch befinden sich Anleitungen für ausgebildete Servicetechniker zur Installation von einem oder mehreren PowerVault 56F Glasfaserkanalschalter mit 16 Schnittstellen in ein Dell Rack. Für jede Installation eines PowerVault-Schalters ist ein Rack-Einbausatz erforderlich.

### <span id="page-16-0"></span>Rack-Komponenten

Im Lieferumfang des PowerVault 56F Schalters befinden sich folgende Teile, die für die Installation in das Rack benötigt werden (siehe [Abbildung 3-1\)](#page-17-0):

- <span id="page-16-1"></span>Ein Laufschienenpaar
- Fine Schablone
- Ein PowerVault 56F Verteiler
- Ein PowerVault 56F Glasfaserkanalschalter mit 16 Schnittstellen

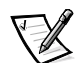

*ANMERKUNG: Wenn mit dem PowerVault-Schalter auch ein Dell Rack erworben wurde, sind die Laufschienen möglicherweise bereits im Rack installiert.* 

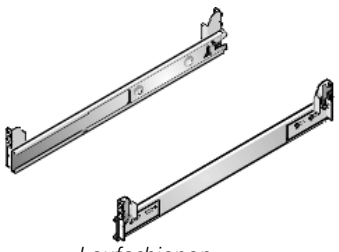

<span id="page-17-4"></span>*Laufschienen*

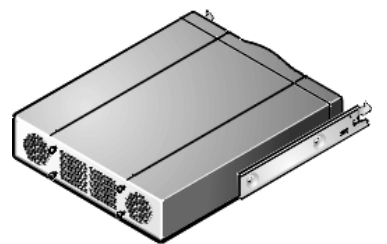

*PowerVault 56F Glasfaserkanalschalter mit 16 Schnittstellen*

<span id="page-17-6"></span><span id="page-17-5"></span><span id="page-17-3"></span>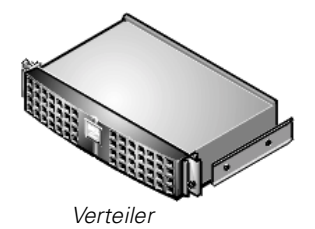

#### <span id="page-17-0"></span>Abbildung 3-1. Rack-Einbausatz, Inhalt

### <span id="page-17-1"></span>Bevor Sie beginnen

Vor der Installation des PowerVault-Schalters in das Rack sind die Sicherheitshinweise, die sich weiter vorne in diesem Handbuch befinden, sorgfältig durchzulesen.

#### <span id="page-17-7"></span><span id="page-17-2"></span>Empfohlene Werkzeuge

Für die Installation des Rack-Einbausatzes und des PowerVault 56F Schalters wird folgendes benötigt:

- Eine Installationsschablone, die für die Plazierung und Ausrichtung der Laufschienen hilfreich ist
- Abdeckklebeband oder Filzstift zur Markierung der zu verwendenden Montagelöcher
- Ein Kreuzschlitzschraubenzieher Nr. 2

### <span id="page-18-3"></span><span id="page-18-0"></span>Einbausatz installieren

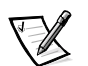

*ANMERKUNG: Anleitungen für die Installation des PowerVault Schalters finden Sie weiter hinten in diesem Handbuch unter ["Schalter in das Rack installieren](#page-26-1)".*

Führen Sie folgende Schritte durch, um den Rack-Einbausatz im Rack zu installieren:

- 1. Die Vorder- und Hintertüren des Racks entfernen.
- 2. Die Laufschienen im Rack installieren.

Die nachfolgenden Unterabschnitte enthalten Anleitungen zum Ausführen dieser Aufgaben.

#### <span id="page-18-2"></span><span id="page-18-1"></span>Türen beim 24-U- oder 42-U-Rack entfernen

Um einen Zugriff auf das Innere des Racks zu ermöglichen und um Schäden an den Türen während der Installation des Schalters zu verhindern, müssen die Türen vom Rack entfernt werden. Um die Türen zu entfernen, folgende Schritte durchführen.

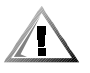

VORSICHT: Um Körperverletzungen zu vermeiden, die von der Größe und dem Gewicht der Türen verursacht werden können, dürfen die Türen niemals nur von einer einzelnen Person entfernt werden.

1. Den Riegel an der Vordertür öffnen.

<span id="page-18-4"></span>*Bei einem 24-U-Rackschrank (1 U = 4,44 cm)* den Griff entsperren und im Uhrzeigersinn drehen. Anschließend die Tür öffnen (siehe [Abbildung 3-2](#page-19-0)).

<span id="page-19-1"></span><span id="page-19-0"></span>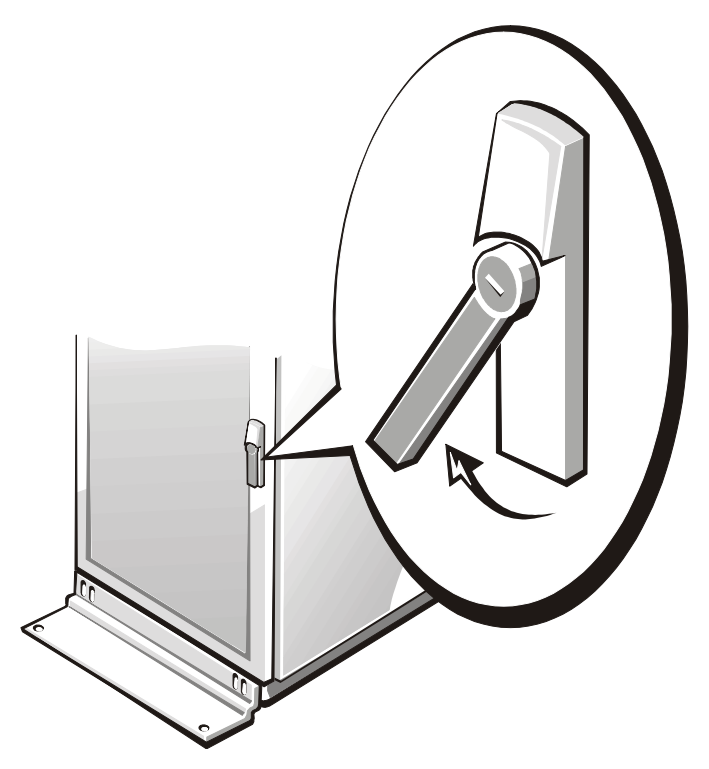

Abbildung 3-2. Riegel an der Vordertür beim 24-U-Rackschrank öffnen

*Bei einem 42-U-Rackschrank* die Druckknopfabdeckung des Riegels so weit wie möglich nach oben schieben, auf den Druckknopf drücken, den Griff bis zur Freigabe der Verriegelung im Uhrzeigersinn drehen und dann die Tür öffnen (siehe [Abbildung 3-3](#page-20-0)).

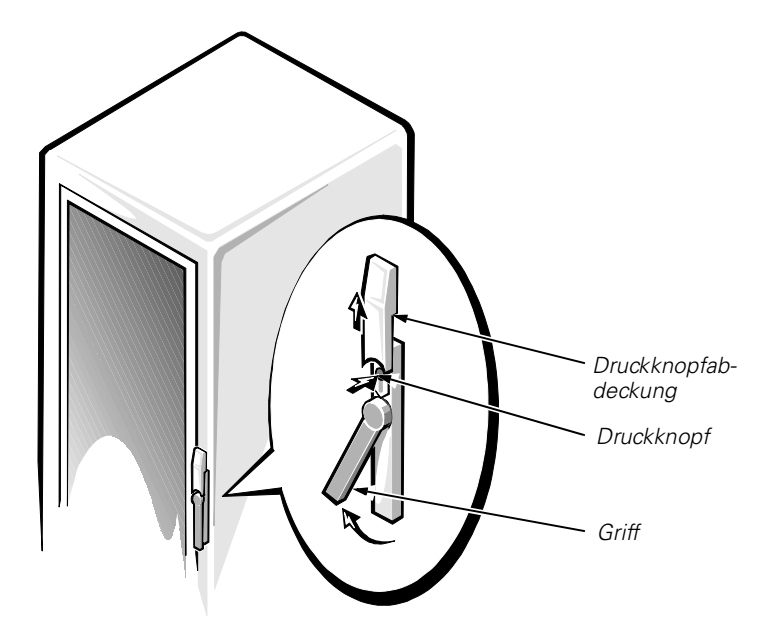

<span id="page-20-1"></span><span id="page-20-0"></span>Abbildung 3-3. Riegel an der Vordertür beim 42-U-Rackschrank öffnen

2. Die Vordertür des Racks entfernen.

*Führen Sie beim 24-U-Rackschrank* folgende Schritte durch (siehe [Abbildung 3-4\)](#page-21-0):

- a. Bei geöffneter Tür alle Scharniere aus der Halterung heben und ganz herausziehen.
- <span id="page-21-1"></span>b. Die Tür vorsichtig herausheben.

<span id="page-21-0"></span>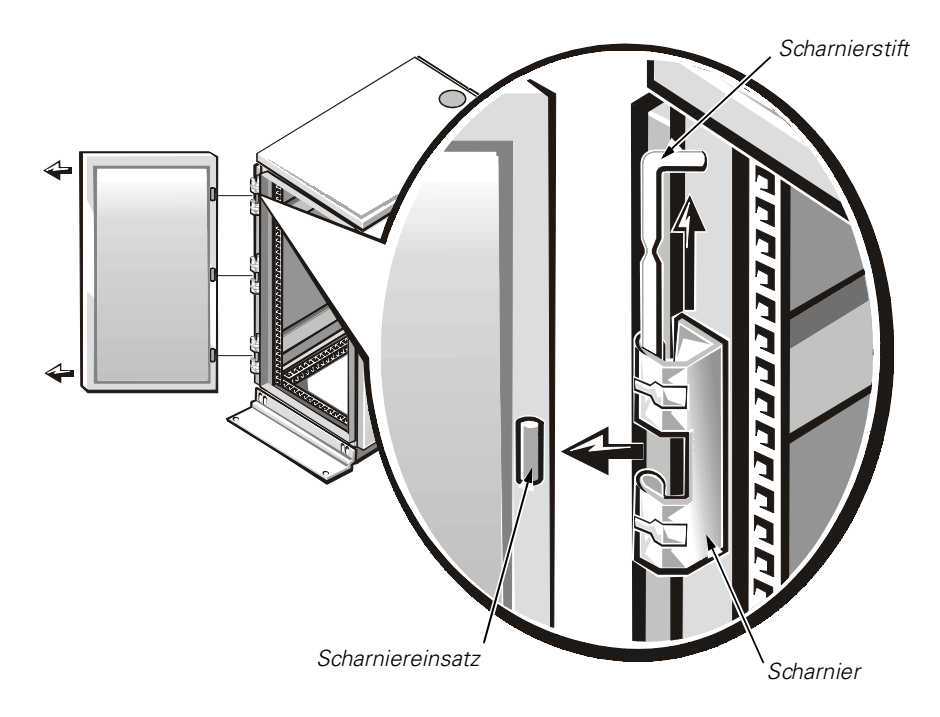

Abbildung 3-4. Türen beim 24-U-Rackschrank entfernen

*Führen Sie bei einem 42-U-Rackschrank* folgende Schritte durch (siehe [Abbildung 3-5](#page-22-0) ):

- a. Um die Tür zu stabilisieren, sollte eine Person die Tür an der Oberkante festhalten. Die andere Person sollte die Tür an der Unterkante festhalten.
- b. Die Person, die das Unterteil festhält, muß den Freigabehebel am unteren Scharnier drücken und dann das Türenunterteil einige Zentimeter vom Rackschrank wegziehen.
- c. Die Person, die das Oberteil festhält, muß den Freigabehebel am oberen Scharnier drücken und dann das Türenoberteil einige Zentimeter vom Rack wegziehen.

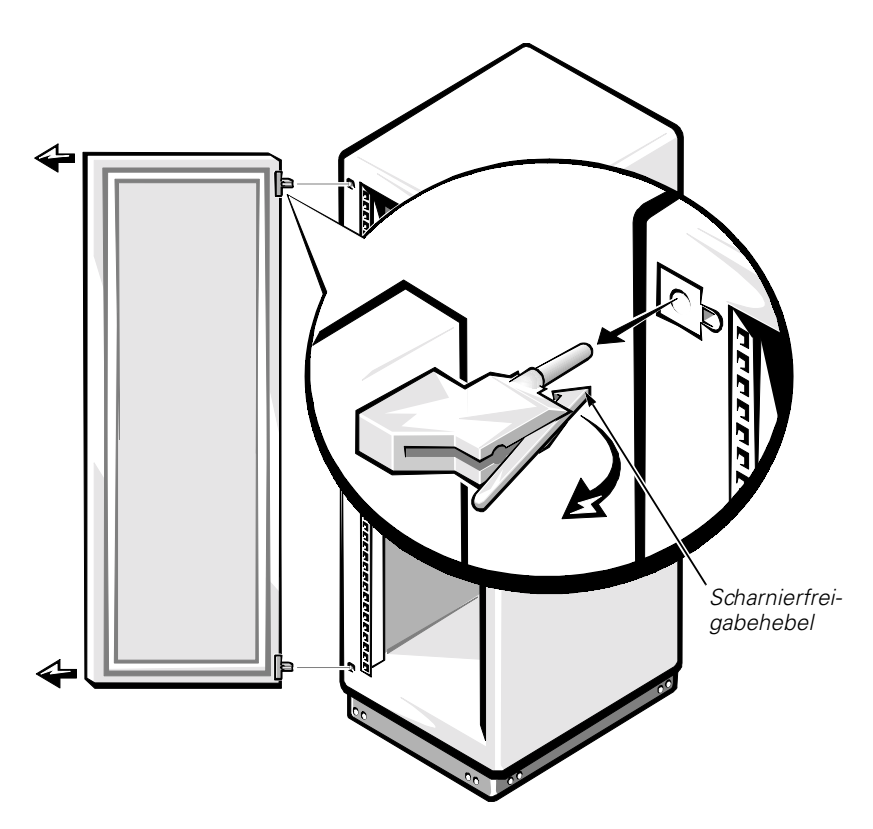

Abbildung 3-5. Türen beim 42-U-Rackschrank entfernen

<span id="page-22-1"></span><span id="page-22-0"></span>Die Schritte 1 und 2 wiederholen, um die Hintertür des Racks abzunehmen.

Die Türen an einem Ort aufbewahren, an dem diese während der Installation des Einbausatzes nicht umfallen können.

#### <span id="page-23-1"></span>Die Laufschienen im Rack installieren

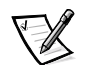

*ANMERKUNG: Wenn die Laufschienen von Dell vorinstalliert wurden, kann dieser Abschnitt übersprungen werden.*

Die erforderliche vertikale Höhe für den Einbau eines PowerVault 56F Schalters ins Rack beträgt 2 U (8,89 cm).

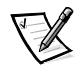

*ANMERKUNG: Die vertikalen Schienen des Racks sind mit kleinen Einkerbungen in Abständen von 1 U markiert (siehe [Abbildung 3-6](#page-23-0)).*

<span id="page-23-3"></span>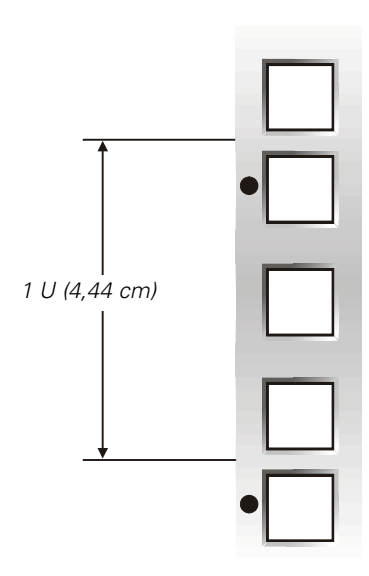

<span id="page-23-0"></span>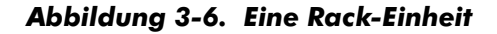

<span id="page-23-4"></span><span id="page-23-2"></span>Weitere Informationen zu den Anforderungen für die Installation von Komponenten in ein Dell Rack finden Sie in der Dell Rack Advisor-Software, die auf der Website von Dell unter **http://support.dell.com** verfügbar ist.

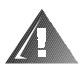

#### WARNUNG: Falls mehr als ein Schalter installiert wird, sind die Laufschienen so zu installieren, dαß der erste Schalter in der untersten verfügbaren Position im Rack installiert wird.

Führen Sie folgende Schritte durch, um die Laufschienen im Rack zu installieren:

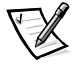

*ANMERKUNG: An jeder Laufschiene befindet sich eine unverstellbare und eine verstellbare Montagehalterung. Bei der Installation der Laufschienen in das Rack ist sicherzustellen, daß die unverstellbare Montagehalterung an der Vorderseite des Racks befestigt wird. Andernfalls kann der Schalter nicht installiert werden.* 

1. Die Vorderseite der Schablone auf den vorderen vertikalen Schienen des Racks plazieren, an der der Schalter installiert werden soll.

Sicherstellen, daß der Aufdruck auf der nach außen zeigenden Seite der Schablone diese als Vorderseite der Schablone identifiziert.

2. Die vorderen vertikalen Schienen des Racks an den Stellen, an denen sich die oberen und unteren Kanten des Schalters befinden sollen, mit einem Filzstift bzw. durch ein selbstklebendes Abdeckklebeband markieren (siehe [Abbildung 3-7\)](#page-24-0). Die Markierungen an den vertikalen Schienen sollten neben den V-förmigen Kerben der Schablone mit einem Filzstift bzw. einem Abdeckklebeband gemacht werden.

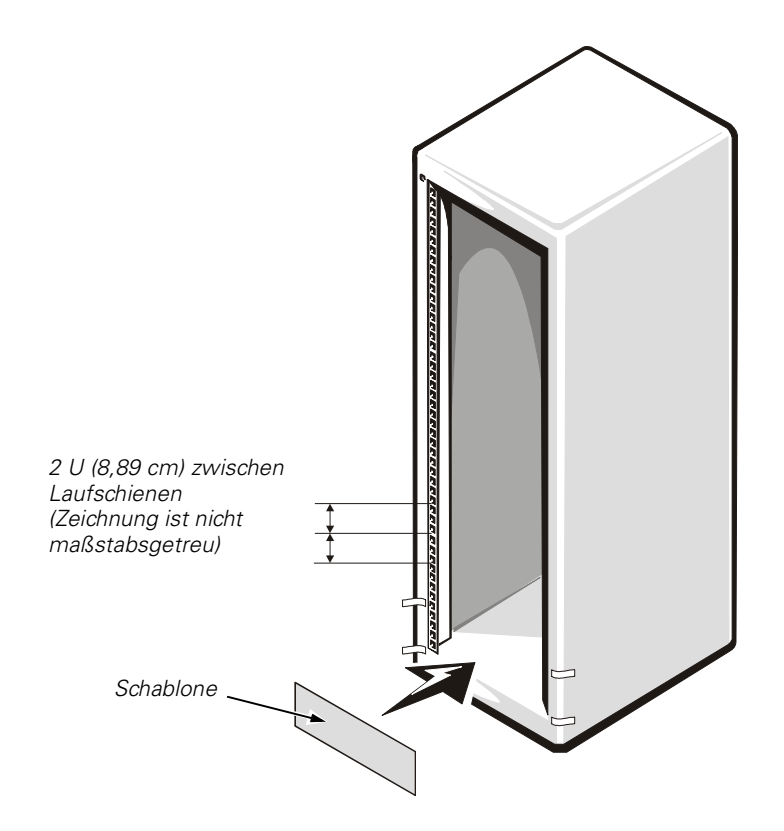

#### <span id="page-24-1"></span><span id="page-24-0"></span>Abbildung 3-7. Vertikale Schienen mit Hilfe der Schablone markieren

3. An der Vorderseite des Rackschranks eine der Laufschienen so plazieren, daß der unverstellbare Flansch der Montagehalterung zwischen die Markierungen (mit Filzstift bzw. Abdeckklebeband) am Rack paßt, die die oberen und unteren Kanten der Schablone markieren. Die Haken am Flansch der Montagehalterung sollten mit den Markierungen ausgerichtet sein, die mit Hilfe der V-geformten Kerben der Schablone erstellt wurden.

4. Den Flansch der Montagehalterung der Laufschienen (an der Vorderseite der Laufschienen) mit den rechteckigen Öffnungen in der vorderen vertikalen Schiene ausrichten (siehe [Abbildung 3-8\)](#page-25-0).

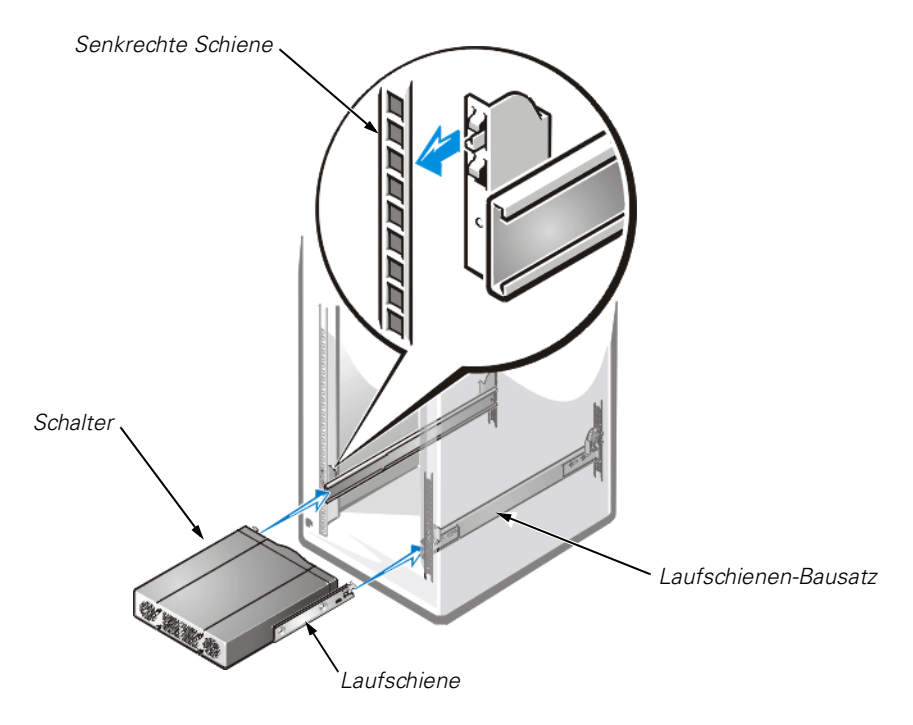

#### <span id="page-25-1"></span><span id="page-25-0"></span>Abbildung 3-8. Schalter und Laufschienen installieren

- 5. Den Flansch gleichzeitig nach vorne und nach unten drücken, bis die Montagekerben in den rechteckigen Öffnungen der vertikalen Schiene fest sitzen, der Druckknopf klickt und herausspringt.
- 6. Den Flansch der Montagehalterung der verstellbaren Laufschiene nach hinten drücken, bis die Montagekerben in die rechteckigen Öffnungen an der hinteren vertikalen Schiene einrasten.
- 7. Die Schritte 1 bis 6 für die nächste Laufschiene auf der anderen Seite des Racks wiederholen.

### <span id="page-26-2"></span><span id="page-26-1"></span>Schalter in das Rack installieren

Im folgenden Abschnitt befinden sich Anleitungen zur Installation des PowerVault 56F Schalters in das Rack.

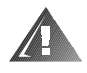

WARNUNG: Falls mehr als ein Schalter installiert wird, ist der erste Schalter in die unterste verfügbare Position im Rack zu installieren. *Es darf* jeweils immer nur eine Komponente aus dem Rack herausgezogen werden.

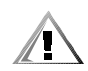

VORSICHT: Aufgrund der Größe und des Gewichts des Schalters sollten Sie nie versuchen, alleine den Schalter in die Laufschienen zu installieren.

Zur Installation des PowerVault 56F Schalters in das Rack wie folgt vorgehen:

- 1. Den Schalter anheben und seine Laufschienen so ausrichten, daß sie in die Laufschienen-Baugruppen am Rack passen (siehe [Abbildung 3-8](#page-25-0)).
- 2. Den Schalter in das Rack schieben, bis beide Riegel einrasten.
- 3. Den Verteiler (die Komponente, die an der Vorderseite des Schalters befestigt wird) anheben und so ausrichten, daß seine Schienen in die Laufschienen-Baugruppen am Rack passen (siehe [Abbildung 3-9\)](#page-26-0).

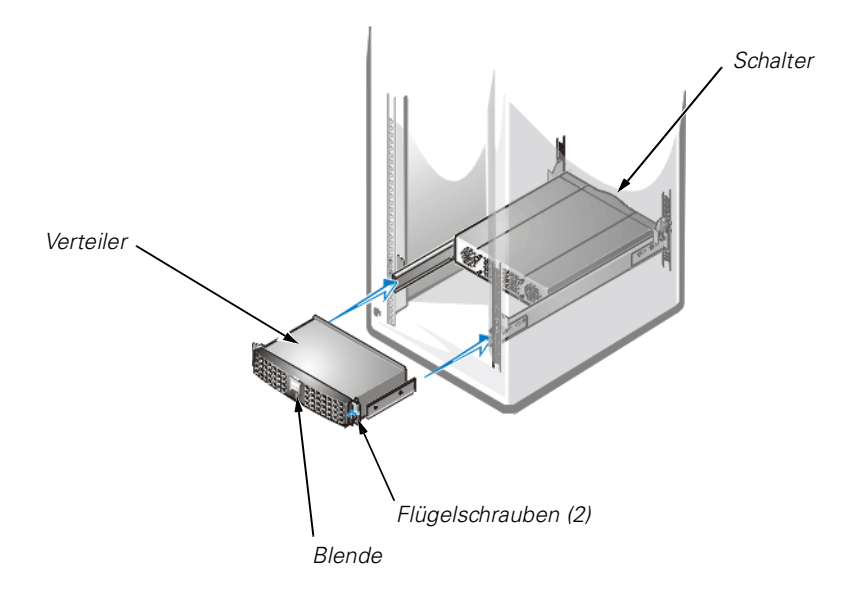

#### <span id="page-26-3"></span><span id="page-26-0"></span>Abbildung 3-9. Verteiler installieren

- 4. Den Verteiler in das Rack schieben.
- 5. Die Flügelschrauben an der Vorderseite des Verteilers anziehen.
- 6. Die Kabel und Stromkabel an der Rückseite des Schalters anschließen.

### <span id="page-27-1"></span><span id="page-27-0"></span>Rack-Türen wieder befestigen

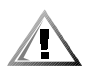

VORSICHT: Um persönliche Verletzungen zu vermeiden, die von der Größe und dem Gewicht der Türen verursacht werden können, dürfen diese niemals nur von einer einzelnen Person entfernt oder wieder angebracht werden.

*Um die vorderen und hinteren Türen des 24-U-Racks wieder zu befestigen*, folgende Schritte durchführen:

- 1. Die Vordertür anheben und in Position bringen. Die Scharniere mit der Scharnieröffnung, wie in [Abbildung 3-4](#page-21-0) gezeigt, ausrichten.
- 2. Die Scharnierstifte in den Scharniereinschub am Rack stecken, bis die Scharniere einrasten.
- 3. Überprüfen, ob die Scharniere verriegelt sind.
- 4. Den Türriegel schließen. Hierzu den Griff bis zum Anschlag entgegen dem Uhrzeigersinn drehen (siehe [Abbildung 3-2](#page-19-0)).
- 5. Die Schritte 1 bis 4 wiederholen, um die hintere Tür wieder zu befestigen.

*Um die vorderen und hinteren Türen beim 42-U-Rack wieder zu befestigen*, folgende Schritte durchführen:

- 1. Die Vordertür anheben und in Position bringen. Die Scharniere mit den Öffnungen, wie in [Abbildung 3-5](#page-22-0) gezeigt, ausrichten.
- 2. Schieben Sie die Scharniere in die Öffnungen des Racks, bis die Scharnierfreigabehebel die Scharniere in der richtigen Stellung arretieren lassen.
- 3. Überprüfen, ob die Scharniere verriegelt sind.
- 4. Den Türriegel schließen. Hierzu den Griff bis zum Anschlag entgegen dem Uhrzeigersinn drehen, dann den Griff eindrücken, bis er fest sitzt, und die Druckknopfabdeckung nach unten über den Druckknopf schieben (siehe [Abbildung 3-3\)](#page-20-0).
- 5. Die Schritte 1 bis 4 wiederholen, um die hintere Tür wieder zu befestigen.

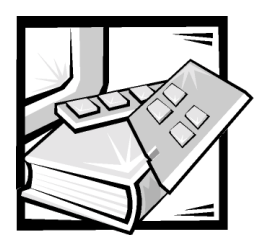

# <span id="page-28-0"></span>**Stichwortverzeichnis**

### $\mathbf D$

[Dell Website, 3-8](#page-23-2)

### **E**

Einbausatz, Inhalt [Abbildung, 3-2](#page-17-3) Einbausatz,Inhalt [Liste, 3-1](#page-16-1) [Elektrostatische Entladung.](#page-9-0) *Siehe* ESE [Entfernen der Rack-Türen, 3-3](#page-18-2) [ESE, x](#page-9-0)

## I

[Inhalt des Rack-Einbausatzes, 3-1](#page-16-1) Installation [Laufschienen, 3-8](#page-23-3) [Rack-Einbausatz, 3-3](#page-18-3) [Schalter, 3-11](#page-26-2) [Verteiler in das Rack, 3-11](#page-26-3)

#### $\bf{l}$

Laufschienen [Abbildung, 3-2](#page-17-4) [ins Rack installieren, 3-8](#page-23-3)

### $\mathbf R$

Rack-Einbausatz, Inhalt [Abbildung, 3-2](#page-17-3) [Liste, 3-1](#page-16-1)

Rack-Einbausatz-Installation [Laufschienen, 3-8](#page-23-3)

[Rack-Einheit, 3-8](#page-23-4)

Rack-Türen [entfernen, 3-3,](#page-18-2) [3-6,](#page-21-1) [3-7](#page-22-1) [Öffnen des Riegels, 3-4,](#page-19-1) [3-5](#page-20-1)

### $\mathbf S$

[Schablone, 3-2,](#page-17-3) [3-9](#page-24-1) **Schalter** [Abbildung, 3-2](#page-17-5) [in das Rack installieren, 3-11](#page-26-2) [Laufschienen installieren, 3-10](#page-25-1)

[Schreibkonventionen, iii](#page-2-0)

Sicherheitshinweise [Gesundheitshinweise, xi](#page-10-0) [zum Schutz vor ESE, x](#page-9-0)

## $\overline{r}$

Türen [entfernen, 3-3,](#page-18-2) [3-6,](#page-21-1) [3-7](#page-22-1) [Öffnen des Riegels, 3-4,](#page-19-1) [3-5](#page-20-1) [Riegel öffnen, 3-3](#page-18-4) [wieder befestigen, 3-12](#page-27-1)

### V

Verteiler [Abbildung, 3-2](#page-17-6) [in das Rack installieren, 3-11](#page-26-3) Vertikale Schienen [eine Rack-Einheit, 3-8](#page-23-4) [markieren, 3-9](#page-24-1) [Vorsichtshinweise, iii](#page-2-0)

### W

[Warnungen, iii](#page-2-0) Werkzeuge [empfohlene, 3-2](#page-17-7)